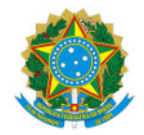

Ministério da Educação Secretaria de Educação Profissional e Tecnológica Instituto Federal de Educação, Ciência e Tecnologia do Sul de Minas Gerais IFSULDEMINAS - Campus Avançado Três Corações Rua Coronel Edgar Cavalcanti de Albuquerque, nº 61, Chácara das Rosas, TRÊS CORAÇÕES / MG, CEP 37417-158 - Fone: None

## OR Nº5/2021/DDE/TCO/IFSULDEMINAS

14 de junho de 2021

## ANEXO X - PROCESSO PARA SOLICITAÇÃO DE EMPENHO E PAGAMENTO MENSAL DE BOLSISTAS VIA SUAP

Para o empenho e pagamento de bolsas para os estudantes selecionados por edital nos projetos de ensino com interface em pesquisa e extensão apoiados pela PROEN/PPPI/PROEX/DAE as orientações da PROAD, através da Nota Orientativa que trata-se de orientações quanto ao procedimento eletrônico no SUAP para a execução da despesa no âmbito da Reitoria e dos Campi Avançados são:

- PASSO 1 Processo de Empenho (realizado uma única vez, após a seleção dos bolsistas)
- Assim da publicação do resultado da seleção dos bolsista o/a coordenador/a deverá criar um Processo Eletrônico no SUAP (SUAP -> Documentos/Processos -> Processos Eletrônicos -> Processos).
	- o Interessados: incluir o coordenador do projeto, o DAP (Wanderley Fajardo), o DDE (Bruno Amarante Couto Rezende) e a DAE (Lindolfo Ribeiro da Silva Júnior).
	- · Tipo: Orçamento e Finanças: Empenho para Pagamento de Bolsas
	- o Assunto: Solicitação de Empenho para pagamento de bolsas do projeto intitulado "xxxxx" vinculado ao Edital 10/2021 de apoio a Projetos de Ensino com interface em Pesquisa e Extensão nas Atividades Remotas.
	- o Nível de Acesso: Público.
	- o Setor de Criação: TCO DDE
	- Arquivos, incluir ao processo:
		- 1. Edital 10/2021 (pdf)
		- 2. Decisão de Avaliação do Edital (notas avaliadores enviada por email, documento do SUAP).
		- 3. Edital de seleção dos bolsistas (documento do SUAP publicado no site).
		- 4. Resultado do edital de seleção de bolsistas (documento do SUAP publicado no site)
		- 5. Ficha Cadastral dos Bolsistas, conforme o Anexo V (uma para cada bolsista. Pode ser feito e assinado no SUAP ou pdf).
		- 6. Documentos pessoais dos bolsistas: RG, CPF, Comprovante Bancário (cartão, extrato, declaração..., um para cada bolsistas em pdf).
		- 7. Ofício de solicitação do empenho, conforme Anexo VI (deve ser construído e assinado via SUAP).
		- 8. Outras documentações podem ser anexadas como desistência de bolsistas, inclusão de novos bolsistas, alteração de bolsistas. Tais alterações devem ser detalhadas em novo ofício e despachadas para o DAP.
		- Os itens 5 e 6 podem ser anexados em um mesmo documento.
		- Vale destacar que a conta bancária deverá ser em nome do bolsista.
- Após juntar a documentação dos itens 1 a 7 o processo o coordenador deve enviar para TCO-DAP com despacho, solicitando autorização de utilização orçamentária.
- Agora basta aguardar o retorno da aprovação com o número da nota de empenho. O DAP dará

prosseguimento ao processo.

- Este processo é executado apenas uma vez, no início do projeto.
- Um processo de exemplo está disponível em:
	- https://suap.ifsuldeminas.edu.br/processo\_eletronico/processo/14779/

## PASSO 2 - Relatório de Atividade dos Bolsistas (RETIFICADO)

- Os bolsistas selecionados deverão manter atualizado um relatório de suas atividades, considerando as 6 horas semanais dedicadas ao projeto.
	- o Cada bolsista deverá manter um relatório conforme o Anexo VII, uma planilha simples para registro de atividades. Este relatório será essencial para o pagamento da bolsa. O Anexo VII é apenas uma sugestão de modelo.
	- É obrigatório a inserção de uma assinatura do bolsista no relatório (sugestão assinatura digital ou migrar o relatório para o SUAP e assinar via SUAP).
	- Deve ser realizado pelo bolsista durante todo o projeto. Não se deve apagar nenhum registro passado (manter todos os dias do projeto sempre).
	- Os relatórios deverão registrar 6 horas de atividades por semana.
	- Orienta-se aos coordenadores de projeto criar e manter planilha compartilhada para o relatório.
	- Cabe a/o coordenador/a do projeto analisar e aprovar os relatórios.
- PASSO 3 Processo de Pagamento das bolsas (realizado mensalmente para solicitar o pagamento aos bolsistas) (RETIFICADO)
- Ao final de cada período de pagamento de bolsas (mês) o/a coordenador/a deverá criar um Processo Eletrônico no SUAP (SUAP -> Documentos/Processos -> Processos Eletrônicos -> Processos).
	- $\circ$  Interessados: incluir o coordenador do projeto, o DAP (Wanderley Fajardo), o DDE (Bruno Amarante Couto Rezende) e a DAE (Lindolfo Ribeiro da Silva Júnior).
	- o Tipo: Orçamento e Finanças: Pagamento de Bolsistas
	- o Assunto: Ofício para pagamento de bolsistas do Edital XX/2021. Referente ao processo número xxxxxx pagamento de bolsas do projeto intitulado "xxxxx". (Pode incluir mais alguma informação que achar pertinente)
		- O número do processo citado é o processo criado no Passo 1.
	- o Nível de Acesso: Público.
	- o Setor de Criação: TCO DDE
	- Arquivos, incluir ao processo:
		- 1. Ofício de solicitação do pagamento de bolsas e ateste de relatórios, conforme Anexo VIII (deve ser construído e assinado via SUAP).
		- 2. Relatório de cada bolsistas, conforme Anexo VII. Basta gerar o PDF de todos os bolsistas com os registros das planilhas (é permitido anexar todos os relatórios em um único arquivo).
		- 3. Outras documentações podem ser anexadas para comprovação.
	- Relacionar o processo original (criado no Passo 1) a este processo:
		- 1. Acessar a aba "Processos apensados, anexados e relacionados".
		- 2. Clicar em "Relacionar Processo" e pesquisar o número do processo criado no passo 1.
		- 3. Relacionar o processo pesquisado a este processo.
	- Após juntar a documentação dos itens 1 a 2 e relacionar o processo de empenho a este processo o/a coordenador/a deve enviar para IFSULDEMINAS-PROEN -> IFSULDEMINAS - DAE -> IFSULDEMINAS - CAE com despacho, solicitando o pagamento das bolsas.
	- Deve ser realizado pelo coordenador do projeto a cada período de pagamento de bolsas (mensal).
	- Um processo de exemplo está disponível em:
		- https://suap.ifsuldeminas.edu.br/processo\_eletronico/processo/14787/

Esclarecimentos quanto ao processo devem ser solicitados para dap.trescoracoes@ifsuldeminas.edu.br, licitacao.trescoracoes@ifsuldeminas.edu.br e dde.trescoracoes@ifsuldeminas.edu.br

Documento assinado eletronicamente por:

Bruno Amarante Couto Rezende, DIRETOR - CD4 - TCO - DDE, em 14/06/2021 11:37:43.

Este documento foi emitido pelo SUAP em 14/06/2021. Para comprovar sua autenticidade, faça a leitura do QRCode ao lado ou acesse https://suap.ifsuldeminas.edu.br/autenticar-documento/ e forneça os dados abaixo:

Código Verificador: 155492 Código de Autenticação: bed75e4084

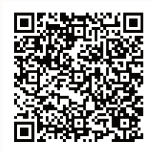

Documento eletrônico gerado pelo SUAP (https://suap.ifsuldeminas.edu.br) Instituto Federal de Educação, Ciência e Tecnologia do Sul de Minas Gerais